# Устройства

### Подключенные устройства

Поиск по подключенному устройству применяется в случае, если устройство физически доступно, но никаких других данных о нем нет (например, сотрудник нашел утерянный USB-токен и передал его администратору).

Перейдите на вкладку Подключенное устройство, подключите устройство к рабочей

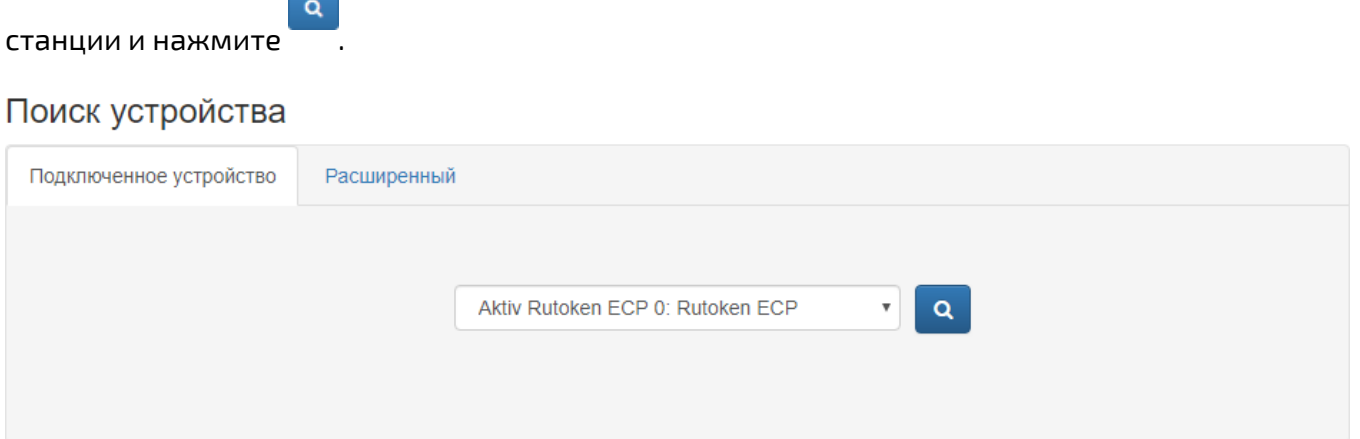

#### • Добавить устройство • Выпустить устройство • Выпустить AirCard • Изменить теги • О Создать задачи • Импортировать устройства

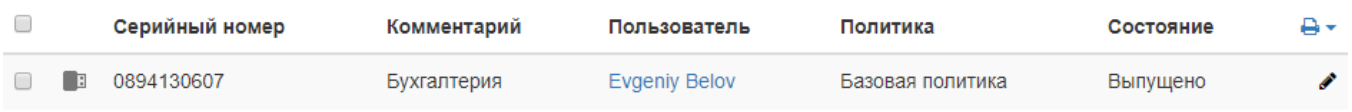

Тип устройства можно просмотреть наведя указатель мыши на изображение устройства.

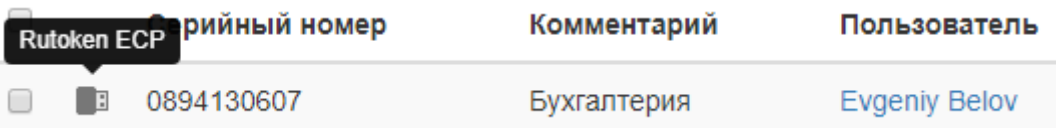

#### Другие доступные операции:

- [Добавление устройства](https://guides.indeed-company.ru/pages/viewpage.action?pageId=5447645)
- [Выпуск устройства](https://guides.indeed-company.ru/pages/viewpage.action?pageId=5447657)
- [Удаление устройства](https://guides.indeed-company.ru/pages/viewpage.action?pageId=5447658)
- [Инициализация пустых устройств](https://guides.indeed-company.ru/pages/viewpage.action?pageId=24884407)
- [Изменение тегов устройств](https://guides.indeed-company.ru/pages/viewpage.action?pageId=5449538)
- [Создание массовых задач на клиентском агенте](https://guides.indeed-company.ru/pages/viewpage.action?pageId=5447704)
- [Пакетное добавление устройств](https://guides.indeed-company.ru/pages/viewpage.action?pageId=24884201)

## Расширенный поиск устройств

Расширенный поиск применяется в случае, если устройство физически недоступно, но известны некоторые его данные (серийный номер или его часть, тип устройства, комментарий, состояние, статус содержимого, имя пользователя, политика, назначенные теги). Поиск осуществляется по одному или нескольким (всем) параметрам.

Чтобы выполнить поиск, укажите известные данные устройства и нажмите

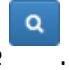

Для вывода списка всех устройств введите символ \* в поле Серийный номер и выполните поиск.

Для поиска устройства по части серийного номера введите символ \* и известную часть номера.

### Поиск устройства

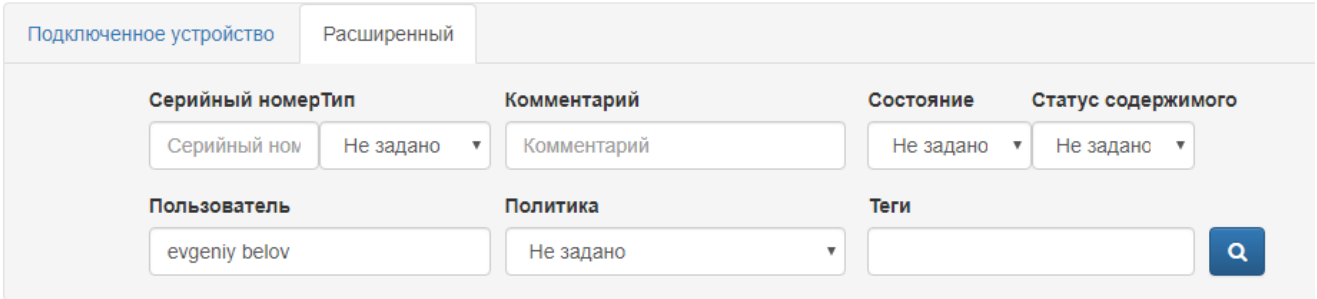

**• Добавить устройство** • Выпустить устройство • Выпустить AirCard • Изменить теги • Создать задачи

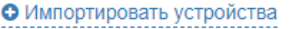

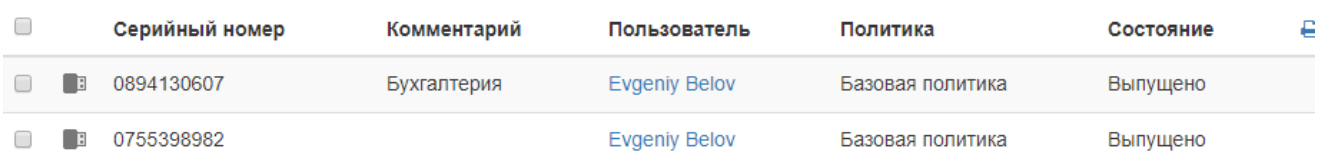

### Для фильтрации устройств по статусу содержимого требуется настроенный по [расписанию запуск службы Card Monitor.](https://guides.indeed-company.ru/pages/viewpage.action?pageId=5447429)

Результаты поиска устройств могут быть сохранены в виде файла. Для создания файла с результатами поиска нажмите  $\mathbf{B}$  • и выберите формат (PDF или CSV). Сохраните полученный файл.

Для просмотра содержимого устройства нажмите  $\bullet$ . Для просмотра PIN-кода администратора нажмите .

• Добавить устройство • Выпустить устройство • Выпустить AirCard • Изменить теги • Создать задачи • Импортировать устройства

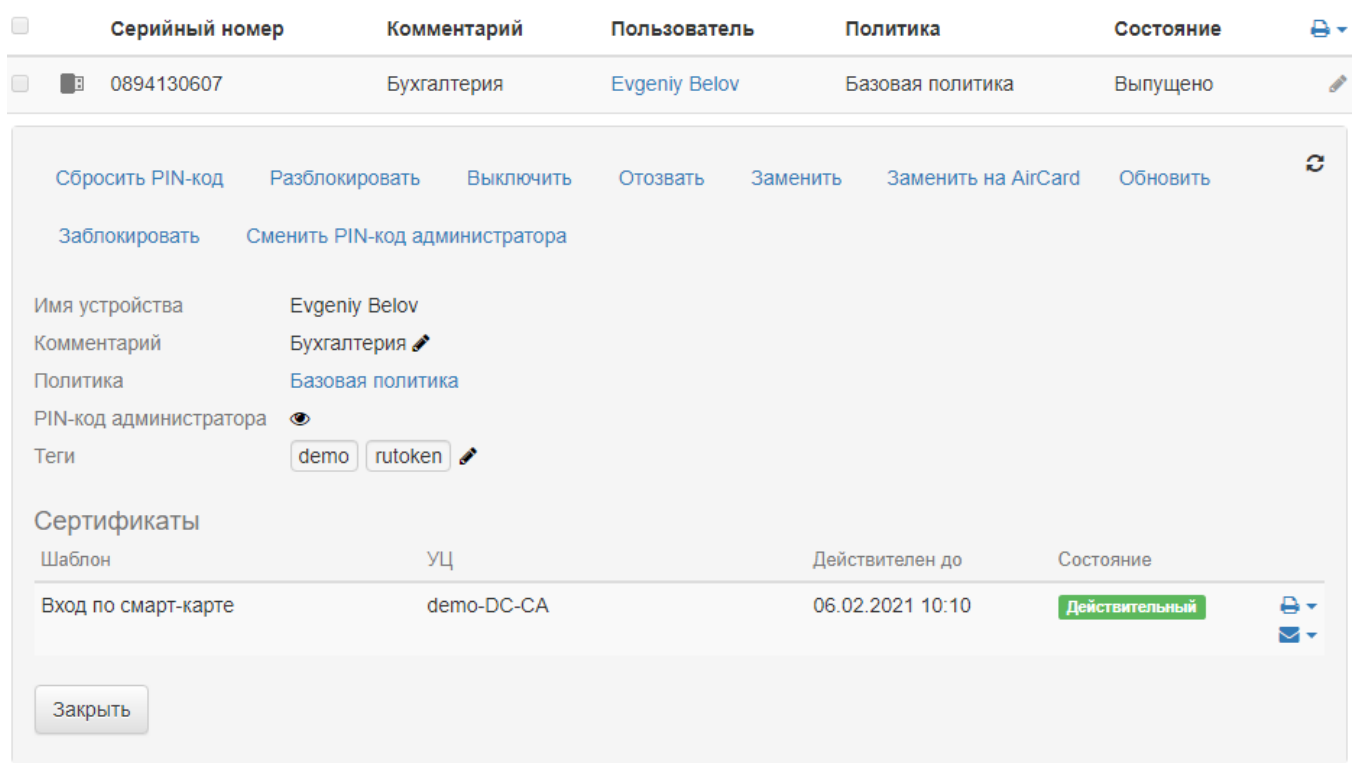

Для изменения комментария или тегов нажмите в соответствующих полях.

Администраторам Indeed CM доступен просмотр PIN-кодов всех добавленных в систему устройств. Администраторам отдельных политик доступен просмотр только PIN-кодов устройств, назначенных/выпущенных пользователям этих политик.